# RFM DR2000 Development Board

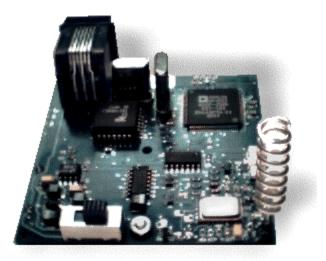

### DR2000 Virtual Wire® Development Kit Hardware Warranty

Limited Hardware Warranty. RF Monolithics, Inc. ("RFM") warrants solely to the purchaser that the hardware components of the DR2000 Virtual Wire® Development Kit (the "Kit") will be free from defects in materials and workmanship under normal use for a period of 90 days from the date of shipment by RFM. This limited warranty does not extend to any components which have been subjected to misuse, neglect, accident, or improper installation or application. RFM's entire liability and the purchaser's sole and exclusive remedy for the breach of this Limited Hardware Warranty shall be, at RFM's option, when accompanied by a valid receipt, either (i) repair or replacement of the defective components or (ii) upon return of the defective Kit, refund of the purchase price paid for the Kit. EXCEPT FOR THE LIMITED HARDWARE WARRANTY SET FORTH ABOVE, RFM AND ITS LICENSORS PROVIDE THE HARDWARE ON AN "AS IS" BASIS, AND WITHOUT WARRANTY OF ANY KIND EITHER EXPRESS, IMPLIED OR STATUTORY, INCLUDING BUT NOT LIMITED TO THE IMPLIED WARRANTIES OF NONINFRINGEMENT, MERCHANTABILITY OR FITNESS FOR A PARTICULAR PURPOSE. Some states do not allow the exclusion of implied warranties, so the above exclusion may not apply to you. This warranty gives you specific legal rights and you may also have other rights which vary from state to state.

Limitation of Liability. IN NO EVENT SHALL RFM OR ITS SUPPLIERS BE LIABLE FOR ANY DAMAGES (WHETHER SPECIAL, INCIDENTAL, CONSEQUENTIAL OR OTHERWISE) IN EXCESS OF THE PRICE ACTUALLY PAID BY YOU TO RFM FOR THE KIT, REGARDLESS OF UNDER WHAT LEGAL THEORY, TORT, OR CONTRACT SUCH DAMAGES MAY BE ALLEGED (INCLUDING, WITHOUT LIMITATION, ANY CLAIMS, DAMAGES, OR LIABILITIES FOR LOSS OF BUSINESS PROFITS, BUSINESS INTERRUPTION, LOSS OF BUSINESS INFORMATION, OR FOR INJURY TO PERSON OR PROPERTY) ARISING OUT OF THE USE OR INABILITY TO USE THE KIT, EVEN IF RFM HAS BEEN ADVISED OF THE POSSIBILITY OF SUCH DAMAGES. BECAUSE SOME STATES DO NOT ALLOW THE EXCLUSION OR LIMITATION OF LIABILITY FOR CONSEQUENTIAL OR INCIDENTAL DAMAGES, THE ABOVE LIMITATION MAY NOT APPLY TO YOU.

# Special notice on restricted use of DR2000 Virtual Wire® Development Kits

DR2000 Virtual Wire® Development Kits are intended for use solely by professional engineers for the purpose of evaluating the feasibility of low-power wireless data communications applications. The user's evaluation must be limited to use of an assembled Kit within a laboratory setting which provides for adequate shielding of RF emission which might be caused by operation of the Kit following assembly. In field testing, the assembled device must not be operated in a residential

area or any area where radio devices might be subject to harmful electrical interference. This Kit has not been certified for use by the FCC in accord with Part 15, or to ETSI I-ETS 300 220 or I-ETS 300 220-1 regulations, or other known standards of operation governing radio emissions. Distribution and sale of the Kit is intended solely for use in future development of devices which may be subject to FCC regulation, or other authorities governing radio emission. This Kit may not be resold by users for any purpose. Accordingly, operation of the Kit in the development of future devices is deemed within the discretion of the user and the user shall have all responsibility for any compliance with any FCC regulation or other authority governing radio emission of such development or use, including without limitation reducing electrical interference to legally acceptable levels. All products developed by user must be approved by the FCC or other authority governing radio emission prior to marketing or sale of such products and user bears all responsibility for obtaining the FCC's prior approval, or approval as needed from any other authority governing radio emission.

If user has obtained the Kit for any purpose not identified above, including all conditions of assembly and use, user should return Kit to RF Monolithics, Inc. immediately.

The Kit is an experimental device, and RFM makes no representation with respect to the adequacy of the Kit in developing low-power wireless data communications applications or systems, nor for the adequacy of such design or result. RFM does not and cannot warrant that the functioning of the Kit will be uninterrupted or error-free.

The Kit and products based on the technology in the Kit operate on shared radio channels. Radio interference can occur in any place at any time, and thus the communications link may not be absolutely reliable. Products using Virtual Wire® technology must be designed so that a loss of communications due to radio interference or otherwise will not endanger either people or property, and will not cause the loss of valuable data. RFM assumes no liability for the performance of products which are designed or created using the Kit. **RFM products are not suitable for use in life-support applications, biological hazard applications, nuclear control applications, or radioactive areas.** 

RFM and Virtual Wire are registered trademarks of RF Monolithics, Inc. MS-DOS, QuickBASIC, and Windows are registered trademarks of Microsoft Corporation.

# 1.0 DR2000 Virtual Wire® Development Kit Introduction

#### 1.1 Purpose of the DR2000 Virtual Wire® Development Kit

The DR2000 Virtual Wire® Development Kit is a tool for evaluating the feasibility of a low-power wireless data communications application. The kit also facilitates the development of the actual system.

#### 1.2 Intended Kit User

The DR2000 Virtual Wire® Development Kit is intended for use by a professional engineer with a working knowledge of data communications. The kit itself is not intended as an end product, or for use by individuals that do not have a professional background in data communications. Please refer to the Special Notices section in the front of this manual.

#### **1.3 General Description**

The DR2000 Virtual Wire® Development Kit allows the user to implement lowpower wireless communications based on half-duplex packet transmissions. The kit contains the hardware and software needed to establish a wireless link between two computers with RS232C serial ports. The kit includes two communications nodes, with each node consisting of a data radio protocol board, plus accessories. The DR2000-DK kit operates at 916.5 MHz.

#### 1.4 Key Features

The DR2000 Virtual Wire® Development Kit includes a number of key features:

- "Out of the box" operation between two PC's
- 3 Vdc low-current UHF data radio transceivers (916.5 MHz)
- Excellent receiver off-channel interference rejection
- Wide dynamic range receiver log detection and AGC for resistance to onchannel interference
- Reference antennas
- 3 Vdc low-current protocol boards based on an Analog Devices DSP
- On-board CMOS logic to RS232C level conversion
- Packet link-layer protocol with ISO 3309 error detection and automatic packet retransmission; up to 255 message bytes per packet transmission (ASCII or binary)
- DC-balanced data coding for robust RF transmission performance
- Simple packet protocol to application layer interface plus example application software
- 2 Bi-Color Leds for system performance evaluation
- Auto Transmission for range testing
- User **programmable** RF and serial data speed
- User programmable OOK & ASK Mode
- User programmable node addresses
- User **programmable** packet size
- User configuration retained in Flash memory
- NO PC required for Range testing
- **Compatible** with RFMs IC1000 Start bit & Clock Recovery IC

#### 2.0 Regulatory Certification

Regulatory Authority - Worldwide, man-made electromagnetic emissions are controlled by international treaty and the ITU (International Telecommunications Union) committee recommendations. These treaties require countries within a geographical region to use comparable tables for channel allocations and emission limits to assure that all users can operate with reasonable levels of interference.

Recognizing a need to protect their limited frequency resources, many countries have additional local laws, regulations, and government decrees for acceptable emission levels from various electronic equipment, both military and commercial. By requiring that each model of equipment be tested and an authorization permit issued after payment of a tax (called a grant fee), the government attempts to control the sale of poor quality equipment and also has record of the known manufacturers.

Enforcement and expectation of the local law varies, of course. USA, Canada, and most European countries have adopted ITU tables for their respective radio regions. Australia, Hong Kong, and Japan also have extensive rules and regulations for low-power transmitters and receivers, but with significant differences in the tables for that radio region. Most other countries have less formal regulations, often modeled on either USA or EU regulations.

In any country, it is important to contact the Ministry of Telecommunications or Postal Services to determine any local limitations, allocations, or certifications PRIOR to assembling or testing your first product. The mildest penalty is often total loss of your import, export, and foreign exchange privileges. These laws and requirements are applicable to the finished product, in the configuration that it will be sold to the general public or the end user. OEM components often can not be certified, since they require additional attachments before they have any functional purpose.

Unless otherwise marked, RFM DR2000 Virtual Wire® Development Kit modules have not been certified to any particular set of regulations. Each module has suggested countries for use, depending on current allocations and technical limits. Emissions from receivers can be an unexpected problem, and the RFM modules have special features to help with this part of the emission testing.

*Product Certification -* General requirements for emissions and ingressions (called susceptibility, if errors occur) are controlled by engineering standards of performance, regulations, and the customer's expectations.

In USA and Canada, for example, you must formally measure the emissions, file for a certification or authorization, and affix a permanent marking label to every device, prior to offering your system for sale. Regulations allow you to build only a small number (usually 5 pieces) for testing and in-company use, before certification and marketing. Trade shows and product announcements can be a problem for marketing, when the products are advertised without proper disclaimers. With Internet access, go to "www.fcc.org" for USA information or "www.ic.gc.ca" for Canada. The Canada rules are RCC-210, Revision 2. FCC CFR 47, Parts 2 and 15, contains the needed information for USA sales.

European Union (EU) requirements allow self-certification of some systems and require formal measurement reports for other systems. In all cases, however, the directives demand the "CE mark" be added to all compliant devices before any device is freely shipped in commerce. In the EU, the EMC Directive also adds various tests and expectations for levels of signal that will permit acceptable operation.

The EU directives introduce the concepts of a "cognizant body", a "notification body", and a "construction file". Cognizant bodies are simply technical experts recognized by the EU committees to review technical regulations and compliance. Any acceptable test lab will have a preferred cognizant body for their certifications. Each regulatory body will have at least one engineer designated as the notification body for that country, and he receives any communication about certification or changes to a certified system. While this may seem confusing, it does avoid the legal problems of engineering titles and varied bureaucratic ministry names.

Construction files (CF) are a common format for presenting pictures, schematics, and all other information on the parts and processes used to actually build a certified system. The report of antenna range measurements will be included in the CF. Your cognizant body will review the construction file before granting the authorizations for CE mark and EU identification label on your system.

The first problem in the EU is usually Border Customs, who have been trained to look for the CE logo marking for all products. You may need special forms or permits to simply ship pre-production models to your test lab. The Internet web site "www.etsi.co.fr" has information for ordering the full EU marketing regulations.

*Certification Testing* - The emissions are measured in a calibrated environment defined by the regulations. USA and Canada use an "open field" range with 3 meters between the device under test (DUT) and the antenna. The range is calibrated by measurement of known signal sources to generate range attenuation (correction) curves in accordance with ANSI C63.4-1992.

EU measurement rules are based on a similar arrangement, but a "standard dipole" antenna is substituted for the DUT to calibrate the range attenuation. Since the EU measurements are comparison or substitution rules, they are often easier to follow for informal pre-testing by the designer. ETSI-300-220 has drawings to completely describe a typical test configuration.

The United States and Canadian requirements are contained in ANSI C63.4-1992, including a step-by-step test calibration and measurement procedure. Since these rules include range attenuation factors, one must make twice the measurements of the EU test method. Other countries follow one of these two techniques, with exception for a 10 meter range (separation) measurement or a different range of test frequencies.

Each of the listed contacts will have resources to provide (for a fee) current regulations and certification forms. They also can suggest sources for your formal tests, either commercial labs or the government testing office. Unless you want to invest in a qualified radiated signals test range, the commercial labs can help with preliminary measurements and some expertise in correcting any difficulties that are noted.

#### 2.1 Regulatory Certification Contacts

Contacts for further information and current test facilities listings:

ANSI Institute of Electrical & Electronics Engineers, 345 East 47th Street, New York, NY 10017 USA

ETSI European Telecommunications Standard Institute F-06921 Sophia Antipolis Cedex FRANCE

FCC Federal Communications Commission Washington DC 20554 USA Canada DOC

Industrie Canada Attn: Certification, Engineering and Operations Section, 1241 Clyde Avenue, Ottawa K1A 0C8 CANADA

UNITED KINGDOM

LPRA (manufacturing association information) Low Power Radio Association The Old Vicarage, Haley Hill, Halifax HX3 6DR UK or Radiocommunications Agency (official) Waterloo Bridge House, Waterloo Road London SE1 8UA

JATE

Japan Approvals Institute (JATE) Isomura Bldg, 1-1-3 Toranomon Minato-ku Tokyo JAPAN

# **DR2000 PCB:**

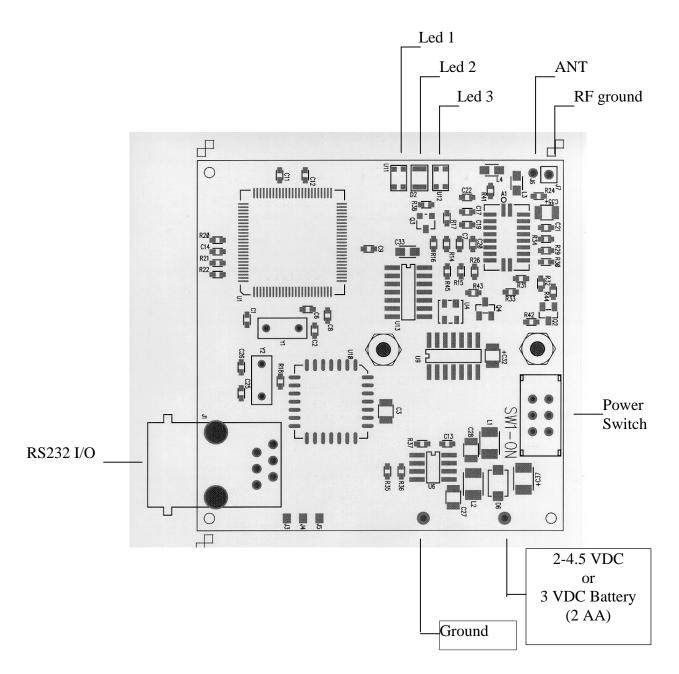

#### Led Indicators:

| Led1 | Bi-color red and green Led.<br>Normal Rx / Tx operation<br>Range test ON<br>Command Error | =<br>= | Green Flashin<br>Red Flashing<br>Green or Red | ~ 0.5Hz | Z                              |
|------|-------------------------------------------------------------------------------------------|--------|-----------------------------------------------|---------|--------------------------------|
| Led2 | Yellow Led<br>RS232 I/O activity                                                          | =      | Rxout Off<br>Rxout On                         | =       | Led off<br>Led On for data out |

#### Led3

| Bi-color red and green Led. |   |                                          |
|-----------------------------|---|------------------------------------------|
| Normal Rx / Tx Operation    | = | Flash Green for receipt of GOOD Data     |
|                             |   | Flash RED for receipt of BAD Data        |
|                             |   | (Good data is FC1 & FC2 Match,           |
|                             |   | Bad data is FC1 and/or FC2 do not match) |

#### ANT

Antenna Connection point

#### **RF** Ground

Antenna Ground point

#### Ground

Ground input for Board (-)

#### 2-4-5 VDC

Power input to board (+) 2 to 4.5 VDC input from power supply or 1.5 to 3 VDC from 2 AA Batteries

#### RS232 I/O

Serial I/O and Hardware Flow Control I/O RJ11 Connector

#### **DR2000 Protocol Packet definition:**

| Start Symbol    | Pre-amble 1 & 2 | Pre-amble 3     |
|-----------------|-----------------|-----------------|
| B10000111111110 | B10101110101010 | B11010101010100 |

| To Add | From Add | Pk Num | Cmd    | Length | Data    | FCS1   | FCS2   |
|--------|----------|--------|--------|--------|---------|--------|--------|
| 1 Byte | 1 Byte   | 1 Byte | 1 Byte | 1 Byte | n Bytes | 1 Byte | 1 Byte |
| 1-255  | 1-255    | 1-255  | 3-239  | 1-255  | 0-255   | 0-255  | 0-255  |

\*\*\*\*\* Pk Num <u>MUST</u> be at least <u>1</u> count different between packets (1,2,1,2 or 1,2,3,4,5)

Example of encoded data:

| Data out(tx)   | Rotate(LSB to MSB) | Invert/drop st & sp |                     |
|----------------|--------------------|---------------------|---------------------|
| 10000111111110 | 01111111100001     | 00000001111         | Start Symbol        |
| 10101110101010 | 01010101110101     | 010101000101        | Special Preamble 1  |
| 10101110101010 | 01010101110101     | 010101000101        | Special Preamble 2  |
| 11010101010100 | 00101010101011     | 101010101010        | AA hex Preamble 3   |
| 10111000011100 | 00111000011101     | 100011110001        | 31 hex To Address   |
| 11011000011100 | 00111000011011     | 100011110010        | 32 hex From Address |

st = start bit sp = stop bit

Data shifted out lsb first

#### DC balanced Symbols Used in the DR2000:

| ····· / ··· / ···· |                     |          |
|--------------------|---------------------|----------|
| 0x0015,            | $\{ NIBBLE = 0 \}$  | 010101 } |
| 0x0031,            | $\{ NIBBLE = 1 \}$  | 110001 } |
| 0x0032,            | $\{ NIBBLE = 2 \}$  | 110010 } |
| 0x0023,            | $\{ NIBBLE = 3 \}$  | 100011 } |
| 0x0034,            | $\{ NIBBLE = 4 \}$  | 110100 } |
| 0x0025,            | $\{ NIBBLE = 5 \}$  | 100101 } |
| 0x0026,            | $\{ NIBBLE = 6 \}$  | 100110 } |
| 0x0016,            | { NIBBLE = 7        | 010110 } |
| 0x001A,            | $\{ NIBBLE = 8 \}$  | 011010 } |
| 0x0029,            | $\{ NIBBLE = 9 \}$  | 101001 } |
| 0x002A,            | $\{ NIBBLE = 10 \}$ | 101010 } |
| 0x000B,            | $\{ NIBBLE = 11 \}$ | 001011 } |
| 0x002C,            | $\{ NIBBLE = 12 \}$ | 101100 } |
| 0x000D,            | $\{ NIBBLE = 13 \}$ | 001101 } |
| 0x000E,            | $\{ NIBBLE = 14 \}$ | 001110 } |
| 0x001C,            | $\{ NIBBLE = 15 \}$ | 011100 } |
|                    |                     |          |

A 31hex would be : 100011110001

Example of the Start Symbol, Preamble1,2 & 3 and the To & From Address, 31 & 32hex. This is taken directly from the DR2000 while sending Range Test Data at the Txmod input to the TR1000.

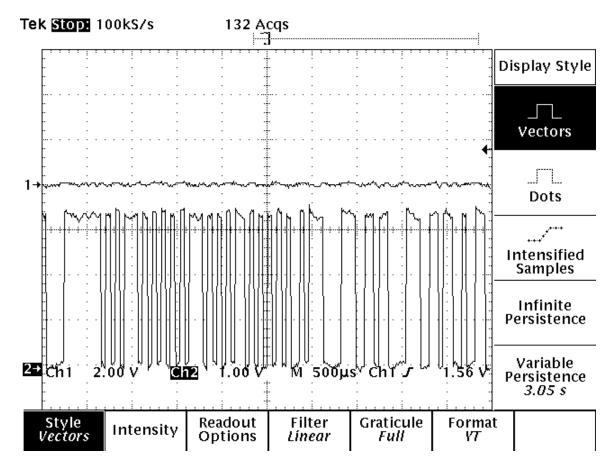

#### **DR2000** Commands:

All commands  $\underline{ARE}$  case sensitive.

| \$\$PCSPn | Change RS232 baud rate (default @ power up is 19.2kb)<br>n = 0 19200<br>n = 1 2400<br>n = 2 4800<br>n = 3 9600<br>n = 4 38400<br>n = 5 57600<br>n = 6 115200      |
|-----------|----------------------------------------------------------------------------------------------------|
| Response  | PC baud rate = nnnnn                                                                                                    |
|           |                                                                                                    |
| \$\$RDSPn | Change RF baud rate (this value is stored in flash memory)<br>n = 0 57600<br>n = 1 2400<br>n = 2 4800<br>n = 3 9600<br>n = 4 19200<br>n = 5 38400<br>n = 6 115200 |
| Response  | RF baud rate = nnnnn                                                                                                    |
| \$\$RFMDn | Change RF Tx Mode (this value is stored in flash memory)<br>n = 0 OOK<br>n = 1 ASK                                                                                |
| Response  | RF mode = nnn                                                                                                    |

# DR2000 Commands (continued):

| \$\$TOADhh | Change 'To' address (in hex)<br>Valid digits: 0-f (00 – ff)<br>To Address of '00' is used for Broadcast<br>(this value is stored in flash memory)                          |
|------------|----------------------------------------------------------------------------------------------------|
| Response   | To Address = nn                                                                                                    |
| \$\$FRADhh | Change 'FROM' address (in hex)<br>Valid digits: 0-9, a-f (00 – ff)<br>(this value is stored in flash memory)                                                               |
| Response   | From Address = nn                                                                                                    |
| \$\$SIZEhh | Change Packet size (in hex)<br>Valid digits: 0-9, a-f (01 – ff)<br>Recommended packet size is 64 (40h)<br>(this value is stored in flash memory)                           |
| Response   | Packet Size = nn                                                                                                    |
| \$\$RCSTn  | Turn on data output via RS232. This is the output control $n = 0$ Rx output off $n = 1$ Rx output on                                                                       |
| Response   | Rxout = on/off                                                                                                    |
| \$\$RANGn  | 'Range Test' (auto transmit)<br>n = 0 Range test off<br>n = 1 Range test on<br>Range test data sent = "Range Test Data"<br>To display the data on remote, RCST must be on. |
| Response   | Range on/off                                                                                                    |

# DR2000 Commands (continued):

| \$\$s     | Display current DR2000 configuration<br><b>Example:</b><br>RF mode OOK<br>To Address = 31<br>From Address = 32<br>Packet Size = 40<br>Range on<br>Rxout on |  |  |
|-----------|----------------------------------------------------------------------------------------------------|--|--|
|           | To address is 31 hex (49)                                                                                                    |  |  |
|           | From Address is 32 hex (50)                                                                                                    |  |  |
|           | Packet size is 40 hex (64)                                                                                                    |  |  |
|           | Range test is ON                                                                                                    |  |  |
|           | RS232 output is on                                                                                                    |  |  |
|           |                                                                                                    |  |  |
| \$\$^s    | Control s = Xon/Xoff flow control disabled                                                                                                    |  |  |
| Response  | XON-XOFF Disabled                                                                                                    |  |  |
|           |                                                                                                    |  |  |
|           |                                                                                                    |  |  |
| \$\$^q    | Control $q = Xon/Xoff$ flow control enabled                                                                                                    |  |  |
| Response  | XON-XOFF enabled                                                                                                    |  |  |
|           |                                                                                                    |  |  |
| \$\$SCTSn | Enable / Disable Hardware flow control<br>n = 0 Disable Hardware flow control<br>n = 1 Enable Hardware flow control                                        |  |  |
| Response  | SCTS OFF/ON                                                                                                    |  |  |

# DR2000 Commands (continued):

**\$\$?** Display valid commands

#### Response:

| \$\$s    | = \$\$s Received, display status |
|----------|----------------------------------|
| \$\$^s   | = Xon-Xoff Disabled              |
| \$\$^q   | = Xon-Xoff Enabled               |
| \$\$PCSP | = PC Baud Rate                   |
| \$\$RDSP | = RF Baud Rate                   |
| \$\$RFMD | = RF mode                        |
| \$\$TOAD | = Set To Address                 |
| \$\$FRAD | = Set From Address               |
| \$\$SIZE | = Set Packet Address             |
| \$\$STMD | = Set Mode                       |
| \$\$SCTS | = Set CTS                        |
| \$\$REST | = Reset                          |
| \$\$??   | = HELP                           |
|          |                                  |

**DR2000 Remote Commands:** 

These commands will change to configuration of the remote DR2000 when their Address is equal to "TO address".

| \$&PCSPn  | Change remote RS232 baud rate (default @ power up is 19.2kb)<br>n = 0 19200<br>n = 1 2400<br>n = 2 4800<br>n = 3 9600<br>n = 4 38400<br>n = 5 57600<br>n = 6 115200                                                                |
|-----------|----------------------------------------------------------------------------------------------------|
| Response  | Message sent to remote                                                                                                    |
| \$&RDSPn  | Change remote RF baud rate (this value is stored in flash memory)<br>Care must be taken to change remote RF baud rate first<br>n = 0 57600<br>n = 1 2400<br>n = 2 4800<br>n = 3 9600<br>n = 4 19200<br>n = 5 38400<br>n = 6 115200 |
| Response  | Message sent to remote                                                                                                    |
| \$&RFMDn  | Change remote RF Tx Mode<br>n = 0 OOK<br>n = 1 ASK<br>(this value is stored in flash memory)                                                                                                    |
| Response  | Message sent to remote                                                                                                    |
| \$&TOADhh | Change remote 'To' address (in hex)<br>Valid digits: 0-f (00 – ff)<br>To Address of '00' is used for Broadcast<br>(this value is stored in flash memory)                                                                           |
| Response  | Message sent to remote                                                                                                    |

# DR2000 Remote Commands (continued):

| \$&FRADhh | Change remote 'FROM' address (in hex)<br>Valid digits: 0-9, a-f (00 – ff)<br>(this value is stored in flash memory)                                     |
|-----------|----------------------------------------------------------------------------------------------------|
| Response  | Message sent to remote                                                                                                    |
| \$&SIZEhh | Change remote Packet size (in hex)<br>Valid digits: 0-9, a-f (01 – ff)<br>Recommended packet size is 64 (40h)<br>(this value is stored in flash memory) |
| Response  | Message sent to remote                                                                                                    |
| \$&RCST   | Turn on remote data output via RS232. This is the output control $n = 0$ Rx output off $n = 1$ Rx output on                                             |
| Response  | Message sent to remote                                                                                                    |

#### DR2000 Setup:

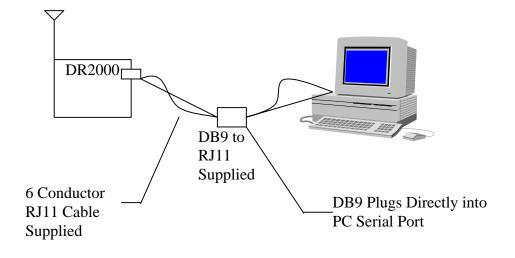

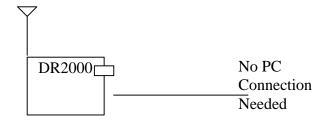

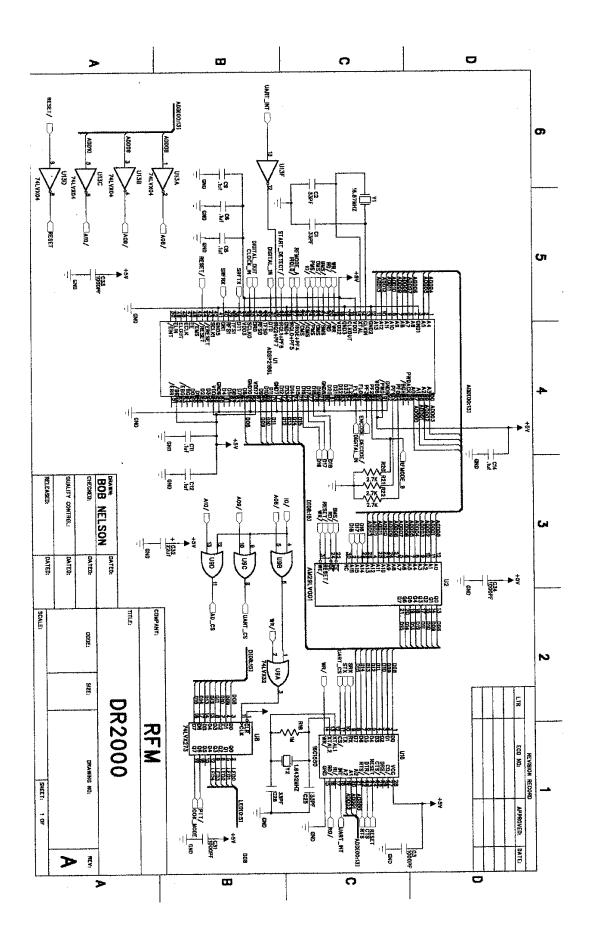

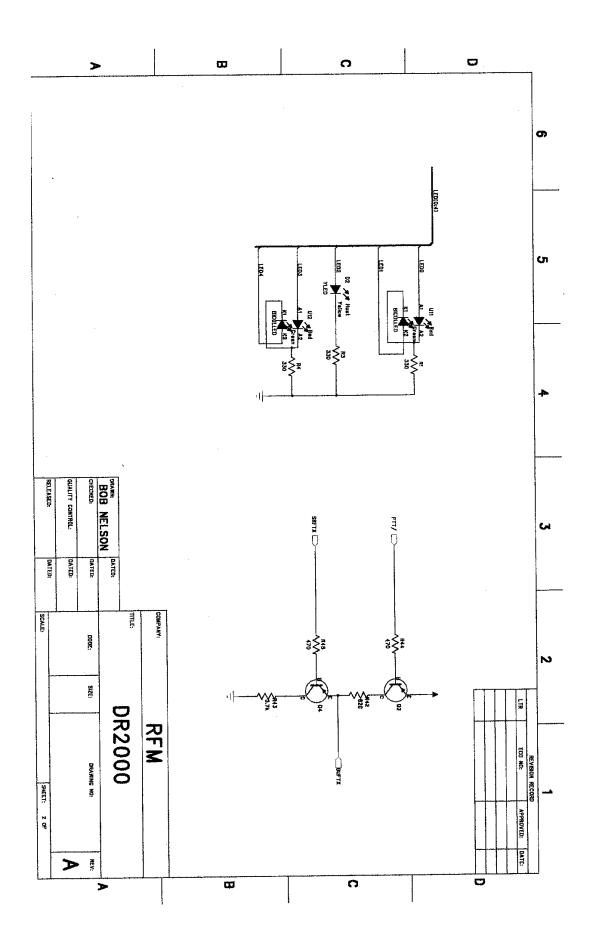

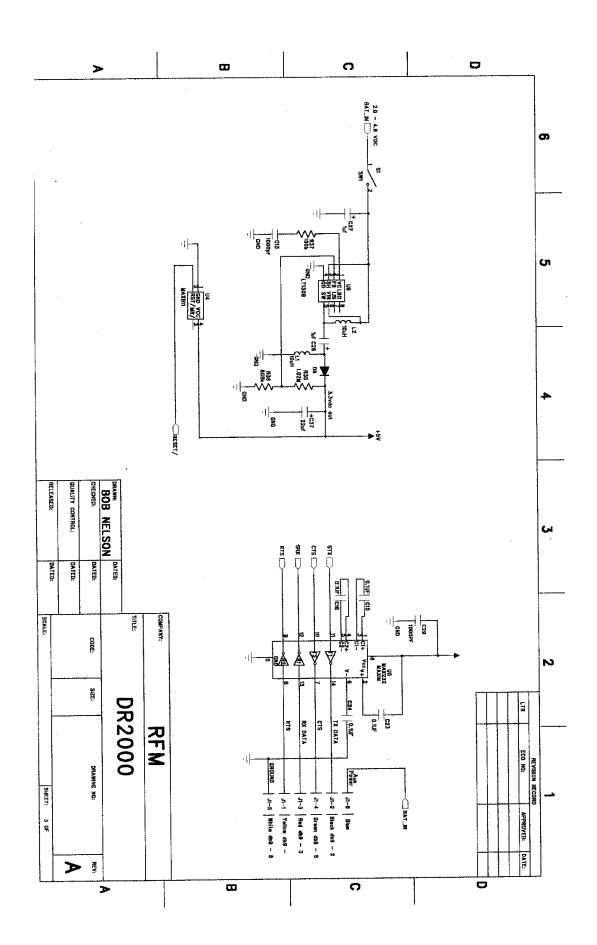

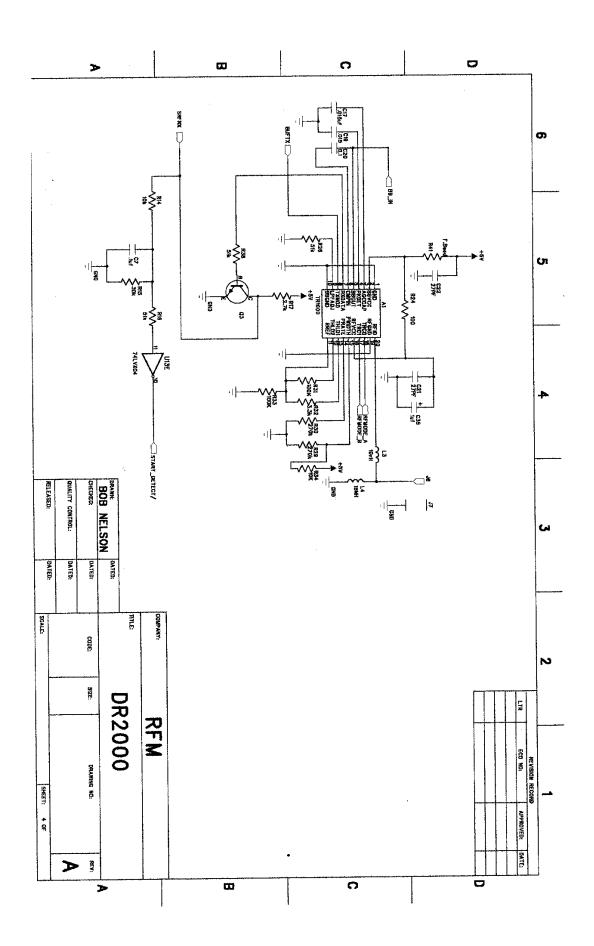

#### Bill Of Materials for DR2000

| Reference                | VALUE      | Qty     | PN           | Size     |
|--------------------------|------------|---------|--------------|----------|
| U10                      | ST16C1550  | 1       | 500-0839-001 | PLCC28SQ |
| Q2,4                     | 2N2907     | 2       | 500-0653-001 | SOT23    |
| Q3                       | 2N2222     | 1       | 500-0183-001 | SOT23    |
| D6                       | MBR0520    | 1       | 500-0841-001 | 1210     |
| U8                       | 74LVX273   | 1       | 500-0800-001 | SO20     |
| U13                      | 74LVX04    | 1       | 500-0838-001 | S014     |
| U9                       | 74LVX32    | 1       | 500-0807-001 | S014     |
| U7                       | AD7822     | 1       | 500-0789-001 | RU-20    |
| U1                       | ADSP2186L  | 1       | 500-0790-001 | TQFP100  |
| U2                       | AM29LV001  | 1       | 500-0808-001 | PLCC32   |
| U11,12                   | CMD67-22RU | JGC/8 2 | 500-0798-001 | BI-LED   |
| C17,19                   | .015uf     | 2       | 500-0621-153 | 0603     |
| C21,22                   | 27pf       | 2       | 500-0621-270 | 0603     |
|                          | 1000PF     | 8       | 500-0621-102 | 0603     |
| C32,37                   | 22uf       | 2       | 500-0801-223 | 1210     |
| C38                      | 4.7uf      | 0       | 500-0804-047 | 1206     |
| C39                      | 0.33uf     | 0       | 500-0802-003 | 1206     |
| C1,2,25,26               | 33PF       | 4       | 500-0621-330 | 0603     |
| C7,18,20                 | 0.1uf      | 3       | 500-0621-104 | 0603     |
| C6,8,9,11,12,14,15,16,23 | ,24 0.1uf  | 10      | 500-0621-104 | 0603     |
| C27,28,35                | luf        | 3       | 500-0243-105 | 1206     |
| J1                       | RJ11       | 1       | 500-0812-001 | 6 POS    |
| L1,2                     | 10uH       | 2       | 500-0840-001 | 1206     |
| L3                       | 10nH       | 1       | 500-0739-100 | 0603     |
| L4                       | 18nH       | 1       | 500-0739-180 | 0603     |
| U6                       | LT1308     | 1       | 500-0795-001 | S08      |
| U4                       | MAX811     | 1       | 500-0809-001 | SOT143   |
| R1,3,4                   | 330        | 3       | 500-0620-331 | 0603     |
| R2                       | 30k        | 1       | 500-0620-303 | 0603     |
| R5,6                     | 600        | 0       | 500-0620-601 | 0603     |
| R19,23,25,27,14,34       | 10k        | б       | 500-0620-103 | 0603     |
| R32                      | 1k         | 1       | 500-0620-102 | 0603     |
| R9                       | 1.3k       | 0       | 500-0620-132 | 0603     |
| R10                      | 2.4M       | 0       | 500-0620-245 | 0603     |
| R11                      | 18k        | 0       | 500-0620-183 | 0603     |
| R18                      | 1M         | 1       | 500-0620-105 | 0603     |
| R20,21,22,17             | 2.7K       | 4       | 500-0620-272 | 0603     |
| R35                      | 1.02M      | 1       | 500-0620-105 | 0603     |
| R36                      | 608k       | 1       | 500-0620-604 | 0603     |
| R37,31,33                | 100k       | 3       | 500-0620-104 | 0603     |
| R15                      | 30k        | 1       | 500-0620-303 | 0603     |
| R16,26,38                | 51k        | 3       | 500-0620-513 | 0603     |
| R24                      | 100        | 1       | 500-0620-101 | 0603     |
| R29,30                   | 270k       | 2       | 500-0620-274 | 0603     |
| R41                      | F.BEED     | 1       | 500-0764-001 | 0603     |
| R42                      | 820        | 1       | 500-0620-821 | 0603     |
| R43                      | 3.7k       | 1       | 500-0620-372 | 0603     |
| R44,45                   | 470        | 2       | 500-0620-471 | 0603     |
| S1                       | SW1        | 1       | 500-0724-001 |          |
|                          |            |         |              |          |

#### Bill Of Materials for DR2000

| Reference                         | VALUE                                                                           | Qty              | PN                                                                                     | SIZE                                                     |
|-----------------------------------|---------------------------------------------------------------------------------|------------------|----------------------------------------------------------------------------------------|----------------------------------------------------------|
| A1<br>Y1<br>Y2<br>D2<br>B1<br>SK1 | TR1000<br>16.87MHZ<br>1.8432MHZ<br>CMD67-21VYC/TR8<br>BH2AA-PC<br>32PLCC SOCKET | 1<br>1<br>1<br>1 | TR1000<br>500-0792-001<br>500-0837-001<br>500-0799-001<br>500-0836-001<br>500-0797-001 | 916.5MHZ<br>HC49U<br>HC49U<br>YEL LED<br>2 PIN<br>PLCC32 |
| SKI                               | SZPLCC SOCKEI                                                                   | Ŧ                | 500-0797-001                                                                           | PLCC3Z                                                   |

# **RS232** Connector wiring:

| DB9 Female   | RG11-6 (Straight) | Signal |
|--------------|-------------------|--------|
| Pin1 & Pin 6 | Blue              | DCD    |
| Pin2         | Black             | RX     |
| Pin3         | Red               | TX     |
| Pin4         | N/C               |        |
| Pin5         | White             | Ground |
| Pin6         | Yellow            | DSR    |
| Pin7         | N/C               |        |
| Pin8         | Green             | CTS    |
| Pin9         | N/C               |        |

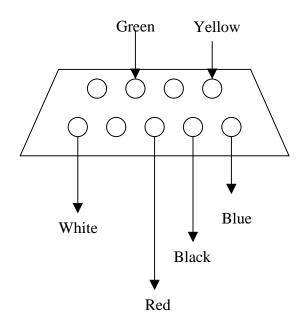

#### **DR2000 Packet Protocol Example:**

Setup for data transmission from LOCAL to REMOTE:

- 1. Enter the following commands on the **LOCAL** DR2000:
  - \$\$TOAD31 ;set "TO" address to hex 31
  - \$\$FRAD32 ;set "FROM" address to hex 32
  - \$\$SIZE20 ;set packet "SIZE" to hex 20 (32dec.)
  - \$\$RFMD0 ;set RF mode to OOK
  - \$\$RDSP4 ;set RF TX Speed to 19.2kbaud
  - \$\$RCST1 ;enable data out to PC

#### 1. Enter the following commands on the **REMOTE** DR2000:

- \$\$TOAD32 ;set "TO" address to hex 32
- \$\$FRAD31 ;set "FROM" address to hex 31
- \$\$SIZE20 ;set packet "SIZE" to hex 20 (32dec.)
- \$\$RFMD0 ;set RF mode to OOK
- \$\$RDSP4 ;set RF TX Speed to 19.2kbaud
- \$\$RCST1
- ;enable data out to PC

| To Add | From Add | Pk Num | Cmd    | Length | Data    |
|--------|----------|--------|--------|--------|---------|
| 1 Byte | 1 Byte   | 1 Byte | 1 Byte | 1 Byte | n Bytes |
| 1-255  | 1-255    | 1-255  | 3-239  | 1-255  | 0-255   |

\*\*\*\*\* Pk Num <u>MUST</u> be at least <u>1</u> count different between packets (1,2,1,2 or 1,2,3,4,5)

 Send the following from the LOCAL DR2000: (<u>in hex</u>) 313201051d4142434445464748494a4b4c4d4e4f505152535455565758595a31

This will send the following data from the **LOCAL** DR2000 Address **32** TO the **REMOTE** DR2000 address **31**. The **REMOTE** display will print "ABCDEFGHIJKLMNOPQRSTUVWXYZ1".

 Send the following from the **REMOTE** DR2000: (<u>in hex</u>) 323101051d4142434445464748494a4b4c4d4e4f505152535455565758595a31

This will send the following data from the **REMOTE** DR2000 Address **31** TO the **LOCAL** DR2000 address **32**. The **LOCAL** display will print "ABCDEFGHIJKLMNOPQRSTUVWXYZ1".

#### Note1:

- Length is calculated as data byte count + 2 (FCS1 & FCS2)
- In the above example data byte count is 27 + 2 = 29 (1b hex)

Note2:

Telix, a terminal program capable of running script programs is available at:

for either Windows or DOS. Telix is available for purchase or shareware.

#### **DR2000 Range Test Example:**

Setup for Range test from LOCAL to REMOTE:

- 1. Enter the following commands on the **LOCAL** DR2000:
  - \$\$TOAD31 ;set "TO" address to hex 31
  - \$\$FRAD32 ;set "FROM" address to hex 32
  - \$\$RFMD0 ;set RF mode to OOK
  - \$\$RFSP4 ;set RF TX Speed to 19.2kbaud
  - \$\$RCST1 ;enable data out to PC
- 2. Enter the following commands on the **REMOTE** DR2000:
  - \$\$TOAD32 ;set "TO" address to hex 32
  - \$\$FRAD31 ;set "FROM" address to hex 31
  - \$\$RFMD0 ;set RF mode to OOK
  - \$\$RFSP4 ;set RF TX Speed to 19.2kbaud
  - \$\$RCST1 ;enable data out to PC
- Enter the following commands on the LOCAL DR2000 to start the test:
  \$\$RANG1
- 4. The following data is now being sent to the REMOTE DR2000:
  - "Range Test Data"
- 5. Enter the following to stop the range test:
  - \$\$RANG0

DR2000 Instructions for sending 32 byte packets using Telix for Dos.

- 1. Connect DR2000 to Com 1
- 2. Start Telix
- 3. Turn the DR2000 power on
- 4. Display should look like this:

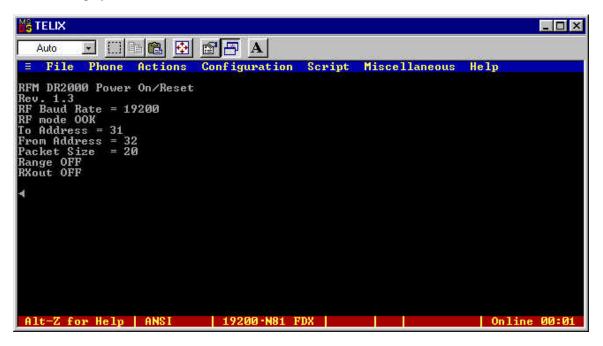

If this is correct go to step # 5 Else To change to address enter in Caps \$\$TOAD31 To change from address enter in Caps \$\$FRAD32 To change Size enter in Caps \$\$SIZE20

Label this DR2000 as master.

- 5. Unplug the DR2000 and plug DR2000 # 2 into Com 1
- 6. Turn DR2000 power on

7. The display should look like:

| 👸 TELIX                                                                                                    |                  |             |                |             |
|----------------------------------------------------------------------------------------------------|------------------|-------------|----------------|-------------|
| Auto 💽 🛄 🖻 健                                                                                                    | 🔁 🖀 🗗 🗚          |             |                |             |
| = File Phone Actio                                                                                                    | ns Configuration | Script Misc | ellaneous Help |             |
| RFM DR2000 Power On/Re<br>Rev. 1.3<br>RF Baud Rate = 19200<br>RF mode OOK<br>To Address = 32<br>From Address = 31<br>Packet Size = 20<br>Range OFF<br>RXout OFF | set              |             |                |             |
| Alt-Z for Help   ANSI                                                                                                    | 19200-N81 F      | 7DX         | 0              | nline 00:02 |

If this is correct go to step # 8 Else To change to address enter in Caps \$\$TOAD32 To change from address enter in Caps \$\$FRAD31 To change Size enter in Caps \$\$SIZE20

Label this DR2000 as slave.

Turn power off and back on and ensure display is the same as above

- 8. Unplug DR2000 labeled "Salve" leaving it turned on.
- 9. Plug DR2000 labeled "Master" and turn the power on
- 10. Ensure display look like this:

| 🔀 TELIX                                                                                                    |           |               |        |               |        | _ 🗆 × |
|----------------------------------------------------------------------------------------------------|-----------|---------------|--------|---------------|--------|-------|
| Auto 💽 [[]] 🖻                                                                                                    |           | 2 <b>6</b> A  |        |               |        |       |
| = File Phone                                                                                                    | Actions ( | Configuration | Script | Miscellaneous | Help   |       |
| RFM DR2000 Power<br>Rev. 1.3<br>RF Baud Rate = 19:<br>RF mode OOK<br>To Address = 31<br>From Address = 32<br>Packet Size = 20<br>Range OFF<br>RXout OFF | 200       |               |        |               |        |       |
| Alt-Z for Help                                                                                                    | ANSI      | 19200-N81 1   | FDX    |               | Online | 00:01 |

- 11.
- If the display is NOT correct go to to the # 1 and start again Press "Alt g " on the PC and enter DR32-1 for Com port 1 or DR32-2 for Com port 2 Display should look like:
- 12. 13.

| 🔀 TELIX                                                  |                    |               |           |      |
|----------------------------------------------------------|--------------------|---------------|-----------|------|
| Auto 💽 []] 🗈 🔂 🔂                                         |                    |               |           |      |
| <b>≡ File Phone Actions Co</b>                           | nfiguration Script | Miscellaneous | Help      |      |
| Execute Script file<br>Execute what script?<br>> dr320-1 |                    |               |           |      |
| Alt-Z for Help   ANSI                                    | 19200-N81 FDX      |               | Online 00 | - 99 |

- 14. Press Enter on the PC
- 15. The Telix screen should look like:

| 🚜 TELIX                                                 |                     |                 | _ 🗆 🗵        |
|---------------------------------------------------------|---------------------|-----------------|--------------|
| Auto 💽 🛄 🖻 🔂 🗃                                          |                     |                 |              |
| S SHOWED SHOW SHOW SHOW SHOW SHOWS SHOW SHOWS SHOW SHOW |                     | iscellaneous He | lp           |
| Using Com 1<br>Size = 20(hex)                           | DA2000 lest lrogram |                 |              |
| To Address Of 31<br>From Address Of 32                  |                     |                 |              |
| From Huuress or 52                                      |                     |                 |              |
|                                                         |                     |                 |              |
|                                                         |                     |                 |              |
|                                                         |                     |                 |              |
|                                                         |                     |                 |              |
|                                                         |                     |                 |              |
|                                                         |                     |                 |              |
|                                                         |                     |                 |              |
|                                                         |                     |                 |              |
| Alt-Z for Help   ANSI                                   | 19200-N81 FDX       | DR32-1          | Online 00:06 |

- 16. The Green LED should now be flashing RED on the DR2000 that is Master
- 17. The "Slave DR2000 should have 2 Green LED's flashing along with the center yellow LED flashing.
- 18. To exit the script press Esc on the PC until you get the following message:

| 🚜 TELIX                                                                 |                                                           |              |
|-------------------------------------------------------------------------|-----------------------------------------------------------|--------------|
| Auto 💽 🛄 🖻 😰                                                            |                                                           |              |
| ≡ File Phone Actions                                                    | Configuration Script Miscellaneous<br>DR2000 Test Program | Help         |
| Using Com 1<br>Size = 20(hex)<br>To Address Of 31<br>From Address Of 32 | Dibbob 1030 110gram                                       |              |
|                                                                         | Abort script? Yes No Send Esc                             |              |
|                                                                         |                                                           |              |
|                                                                         |                                                           |              |
|                                                                         |                                                           |              |
| Alt-Z for Help   ANSI                                                   | 19200-N81 FDX DR32-1                                      | 0nline 00:08 |

Press "Y" for yes

19. The script is now stopped.

Note:

The DR2000 looks at the From address to ensure you are talking to it. If you have the master and slave swapped, the DR2000 will not transmit the packet. So ensure the master address is as stated above.